# **OXOBUTTON 1** Documentation **同**

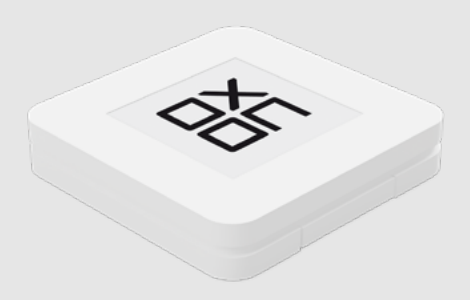

# **Firmware explained**

### **Application / EPD modes**

The current firmware provides three different application / EPD modes. These modes determine how the images in the memory are displayed.

An application mode can be selected via Device Manager mobile app or LoRa downlink.

In **mode 0** all images in the memory are shown. If there's only one image in the memory, every button can trigger an uplink. If there are more then one image in the memory, a carousel menu is displayed. A specific image can then be selected by pressing the corresponding arrow button(s). An uplink can be sent by pressing the corresponding check mark button(s)

In **mode 1** only selected images from the memory are shown. If there are more then one image selected, a carousel menu is displayed. The image selection can be configured via Device Manager mobile app or LoRa downlink.

In **mode 2** only one image is shown at a time and will be toggled with a second image when a button is pressed. The two images can be configured via Device Manager mobile app or LoRa downlink.

### **BLE mode**

The BLE mode can either be entered by pressing the small BLE button within the case (V1 & V2) or by pressing and holding all 4 buttons together for 6 seconds (V2).

In the BLE mode, a BLE icon is shown on the EPD and the device starts advertising. It can now be connected with the Device Manager mobile app.

The BLE mode can be left again by pressing any button.

### **Recommended batteries**

Not all batteries handle the required currents of a LoRa transmission very well. We tested several different brands and can recommend the two following battery types:

[CR2032 from Energizer](http://www.oxobutton.ch/static/media/CR2032-Energizer.799797cb.pdf) [CR2032 from muRata](http://www.oxobutton.ch/static/media/CR2032R-1714557.eb41ec32.pdf)

Other batteries work as well but may be drained faster.

### **Uplink message**

Every wakeup event can trigger an uplink message. Such a wakeup event can be one of the following:

– Button press

- Accelerometer interrupt
- Heartbeat timeout

An uplink message always has the same byte structure and only the uplink bytes are changing.

# **Uplink message bytes**

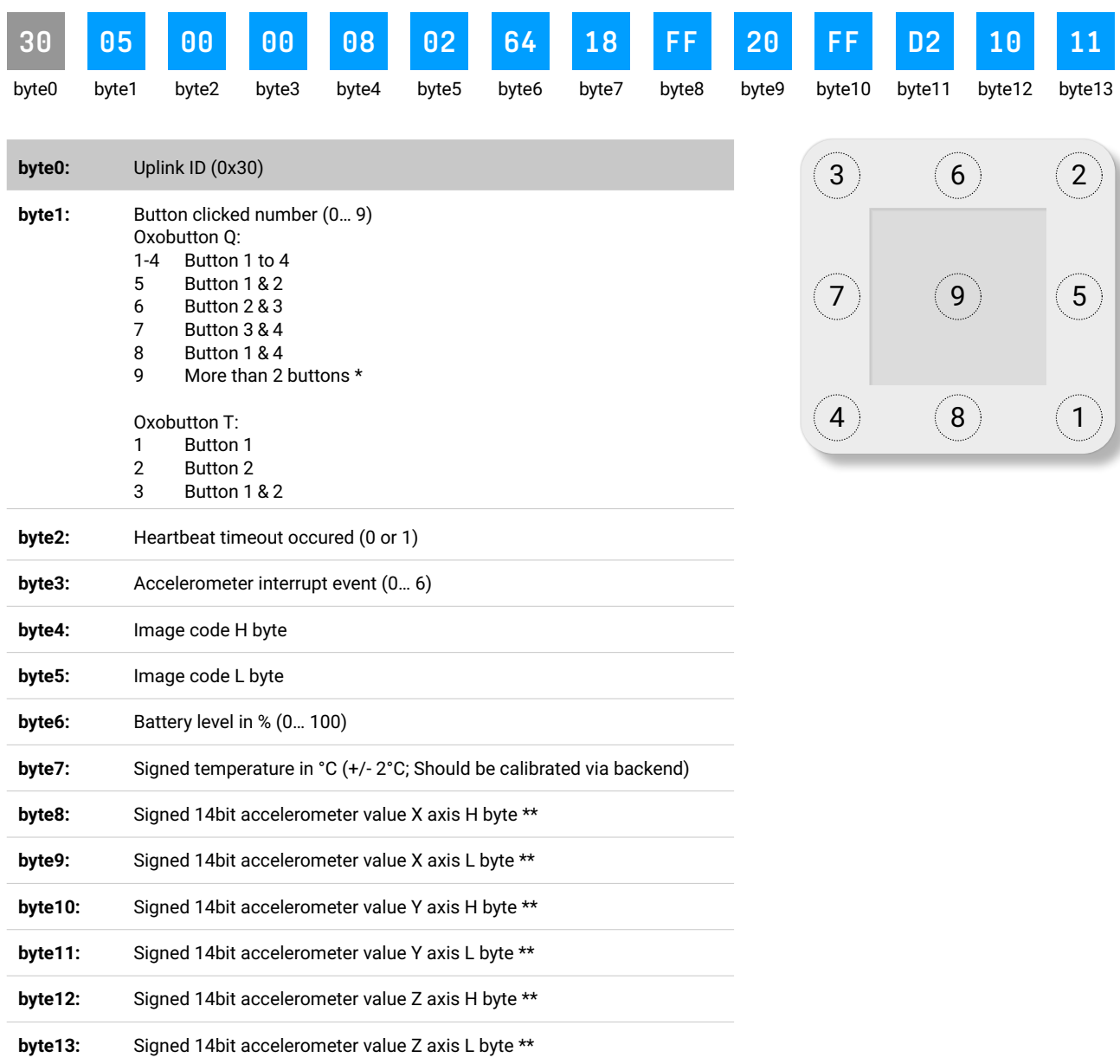

\* Note the errata entry regarding the case when all 4 buttons are pressed<br>\*\* The accelerometer is configured to measure 14bit values within +/-2G. This means that the accelerometer values<br>will be within -8′192... 8′191 and

### **Downlink messages**

There are 4 different downlink messages that can be used to configure the behavior of the device:

(0xB0) Configure LoRa parameters (0xB1) Configure periphery (0xB2) Select image(s) (0xB3) Configure user text

Each downlink message comes with an ID and a defined or configurable length. It is also possible to link multiple downlink messages together, but make sure to keep it below 50 bytes per downlink message.

### **Configure LoRa parameters downlink message bytes**

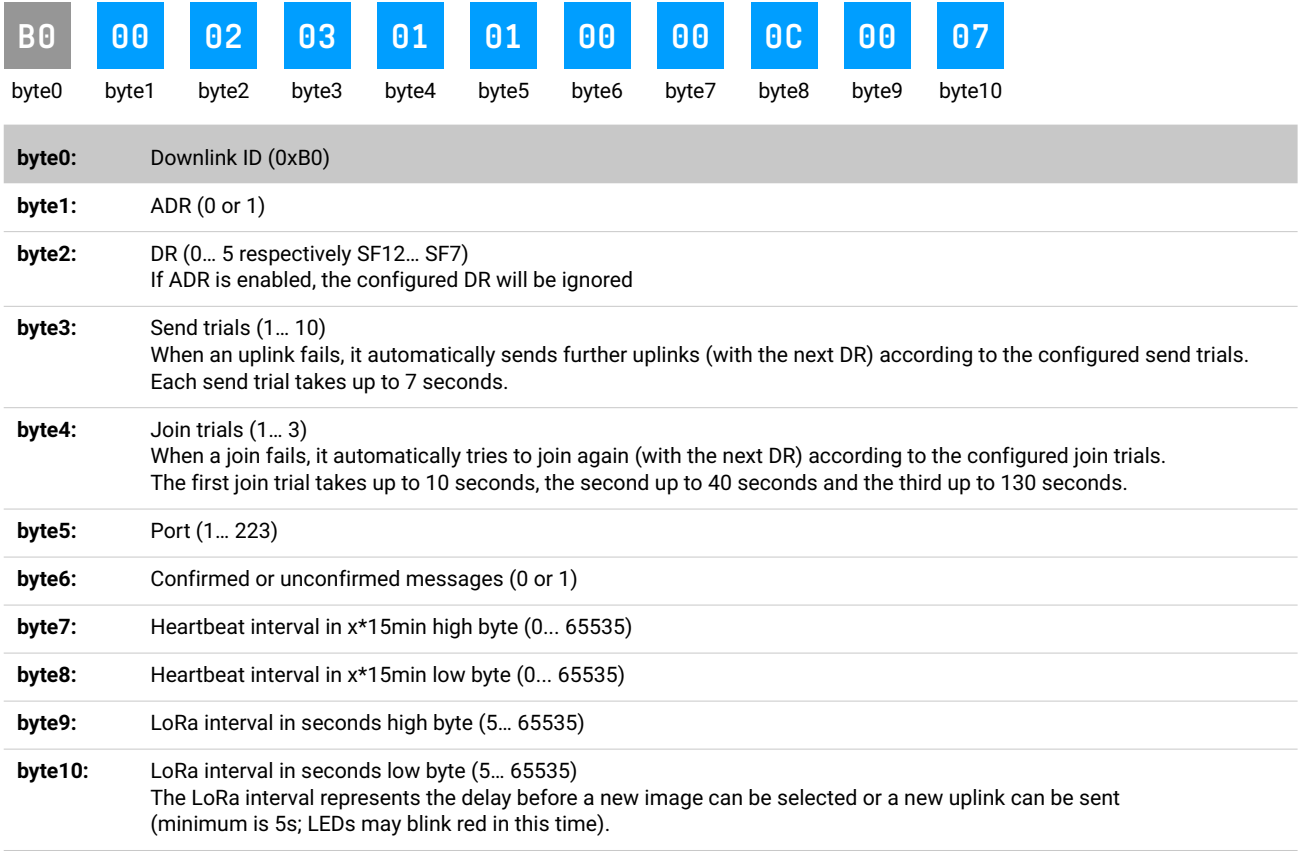

# **Configure periphery downlink message bytes**

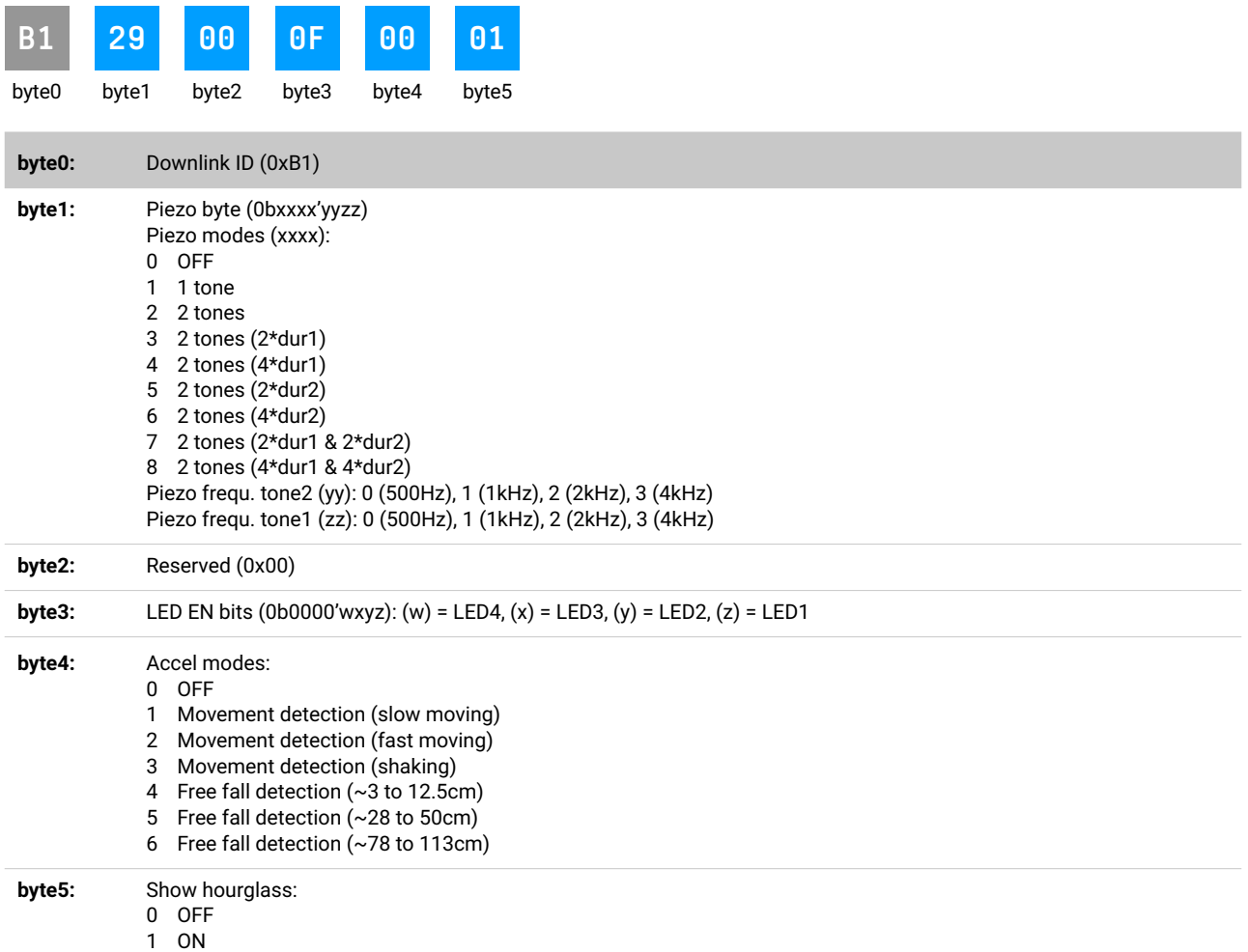

# **Select images downlink message bytes**

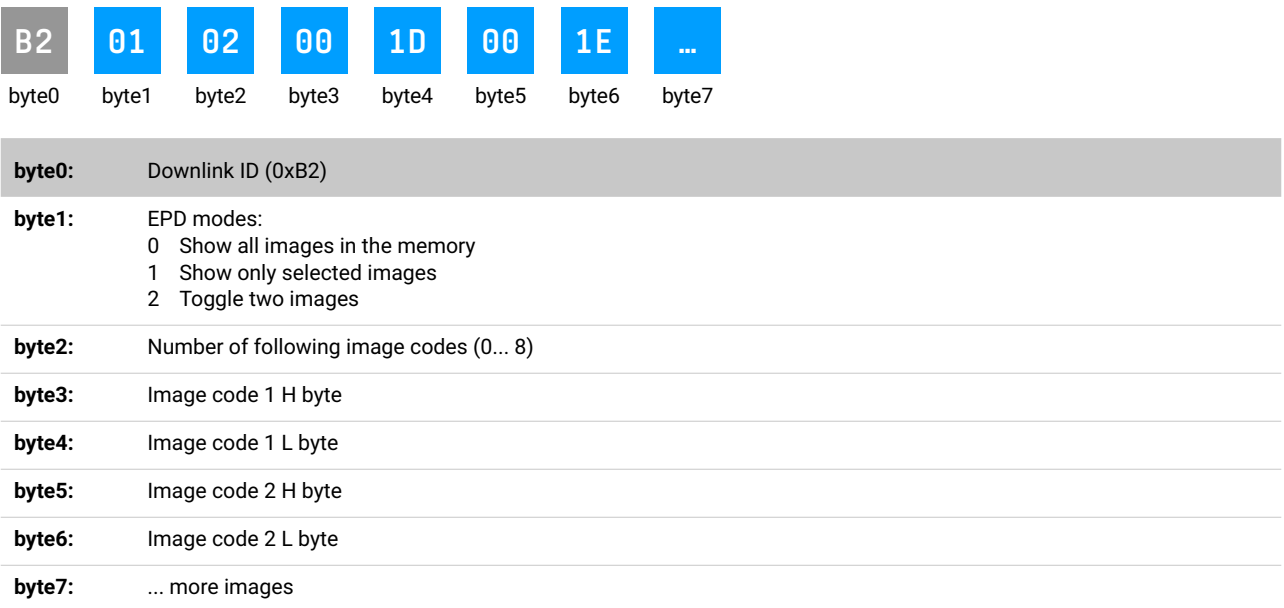

# **Configure user text downlink message bytes**

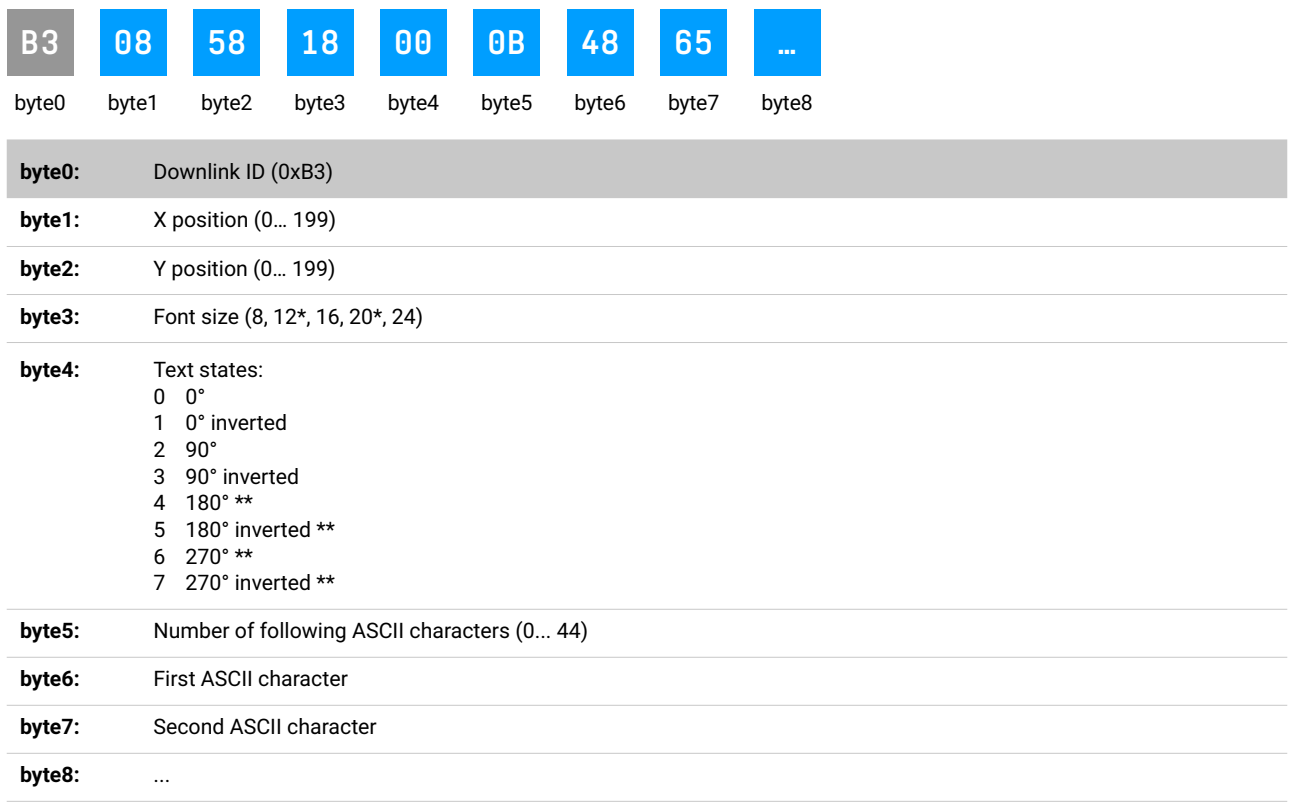

\* Note the errata entry regarding rotated text with font 12 or 20 \*\* FW version 2.1.3 or above

# **Change Log**

### **FW version 2.1.4**

This version fixes the bug when invalid ASCII characters are drawn (see errata for details).

- Bugfix: Crash when drawing invalid characters
- Handling of the '\r' (0x0D) character

### **FW version 2.1.3**

This version fixes some bugs (see errata for details) and improves the user text handling.

- Bugfix: When all buttons are pushed the uplink byte is 0 but should be 9
- Bugfix: Crash when drawing rotated user text with font 12 or 20
- Improved user text handling and added new rotations (0°, 90°, 180°, 270°)
- BLE mode can now also be entered when BLE button is pushed during startup

### **FW version 2.1.2**

This is the first released firmware version with the new features for the Oxobutton Q and T.

### **Errata**

Wrong value when all 4 buttons are pushed

### **Affects**

Q-Buttons firmware version 2.1.2.

### **Description**

When all 4 buttons are pushed, the expected uplink button byte should be 9 but is 0.

### **Workaround**

To still make sure that the generated uplink was triggered by all 4 buttons and not by a heartbeat or accelerometer interrupt, check that all three bytes are 0.

### For example:

0x 30 **09 00 00** ... (3 buttons were pushed) 0x 30 **00 01 00** ... (heartbeat timeout occurred) 0x 30 **00 00 05** ... (free fall detected) 0x 30 **00 00 00** ... (**4 buttons were pushed**)

### **Fix**

Update device firmware to V2.1.3 or above.

*FW crash when a rotated text is drawn with font 12 or 20*

### **Affects**

Q- & T-Buttons firmware version 2.1.2.

### **Description**

When a downlink to configure user text with the font 12 or 20 and a text state bigger than 1 (rotated) is sent, the firmware will crash / reset when drawing text on the EPD. Since the text is also drawn during the startup process, the firmware keeps crashing / resetting (leading to a blinking e-paper display) until the battery is empty.

### **Workaround**

Use a font that is dividable by 8 if you want to rotate your text.

If your device is already in the "blinking e-paper display" state, please [contact us](http://contact us).

### **Fix**

Update device firmware to V2.1.3 or above.

*FW crash when drawing invalid characters (e.g. '\r')*

### **Affects**

Q- & T-Buttons firmware version 2.1.3 and below.

### **Description**

When a downlink to configure user text with an invalid ASCII character (less than 32 or bigger than 126 and not 10) is sent, the firmware will crash / reset when drawing text on the EPD.

### **Workaround**

There's no workaround. Make sure to only use valid ASCII characters: Starting from space ' ' (32 = 0x20) to ' $\sim$ ' (126 =  $0x7E$ ) and '\n'  $(10 = 0x0A)$ .

### **Fix**

Update device firmware to V2.1.4 or above.